# Klik op de zoekbalk.  $\odot$

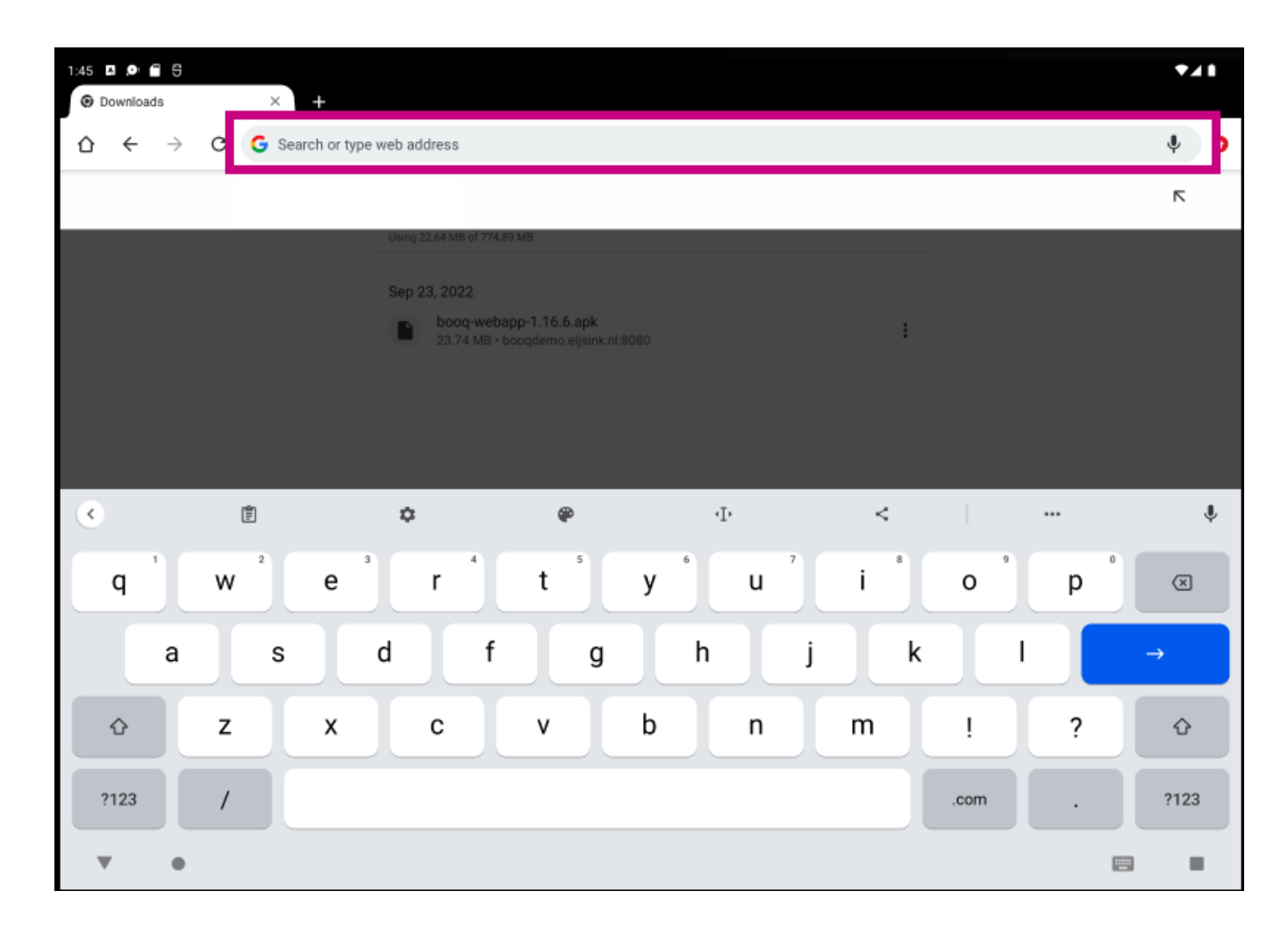

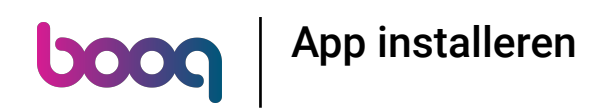

Voer het IP-Adres van uw server in en :8080/booq/app. Opmerking: vergeet niet :8080/booq/app toe te  $\bigodot$ voegen.

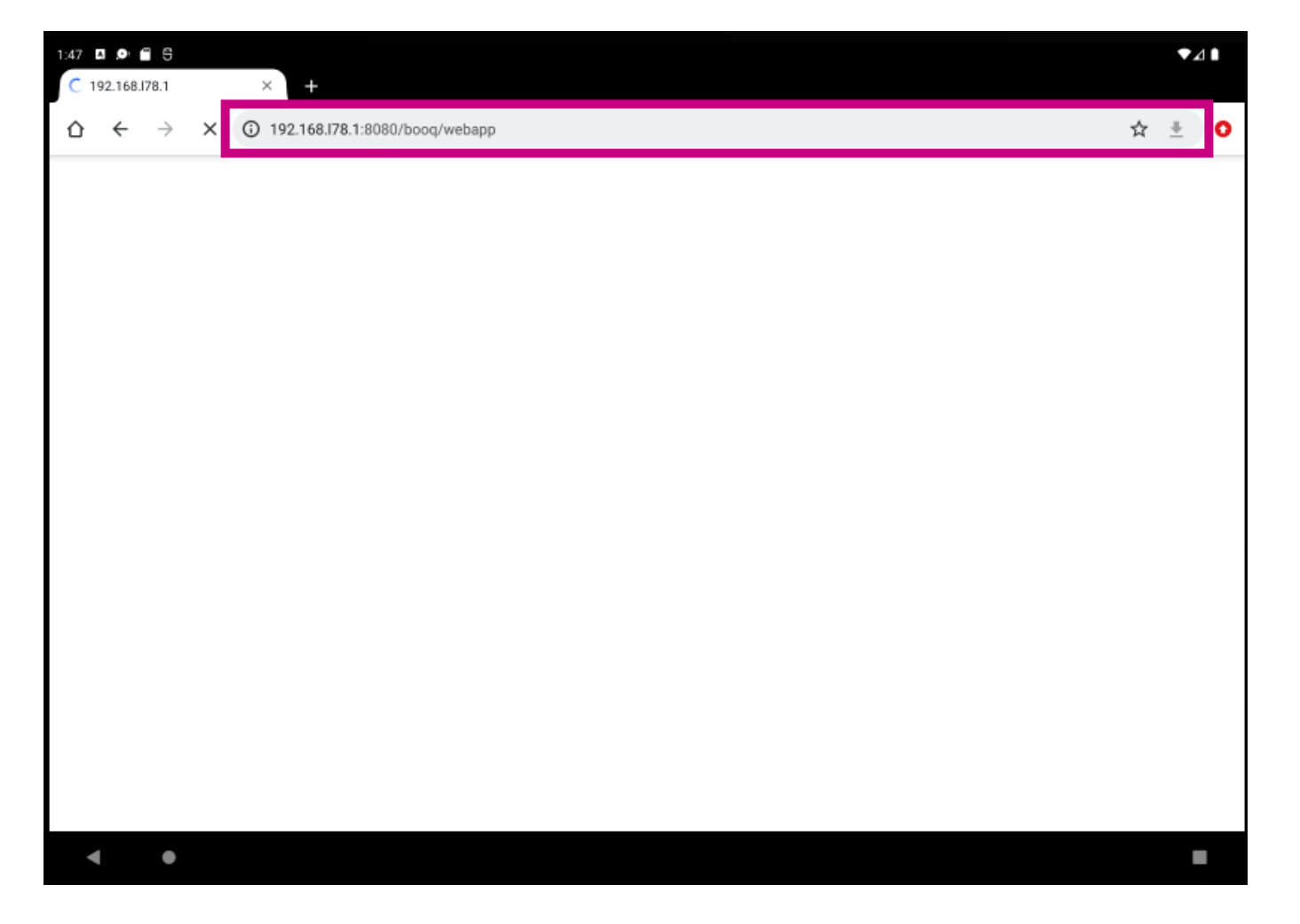

# Klik op Download.  $\bigodot$

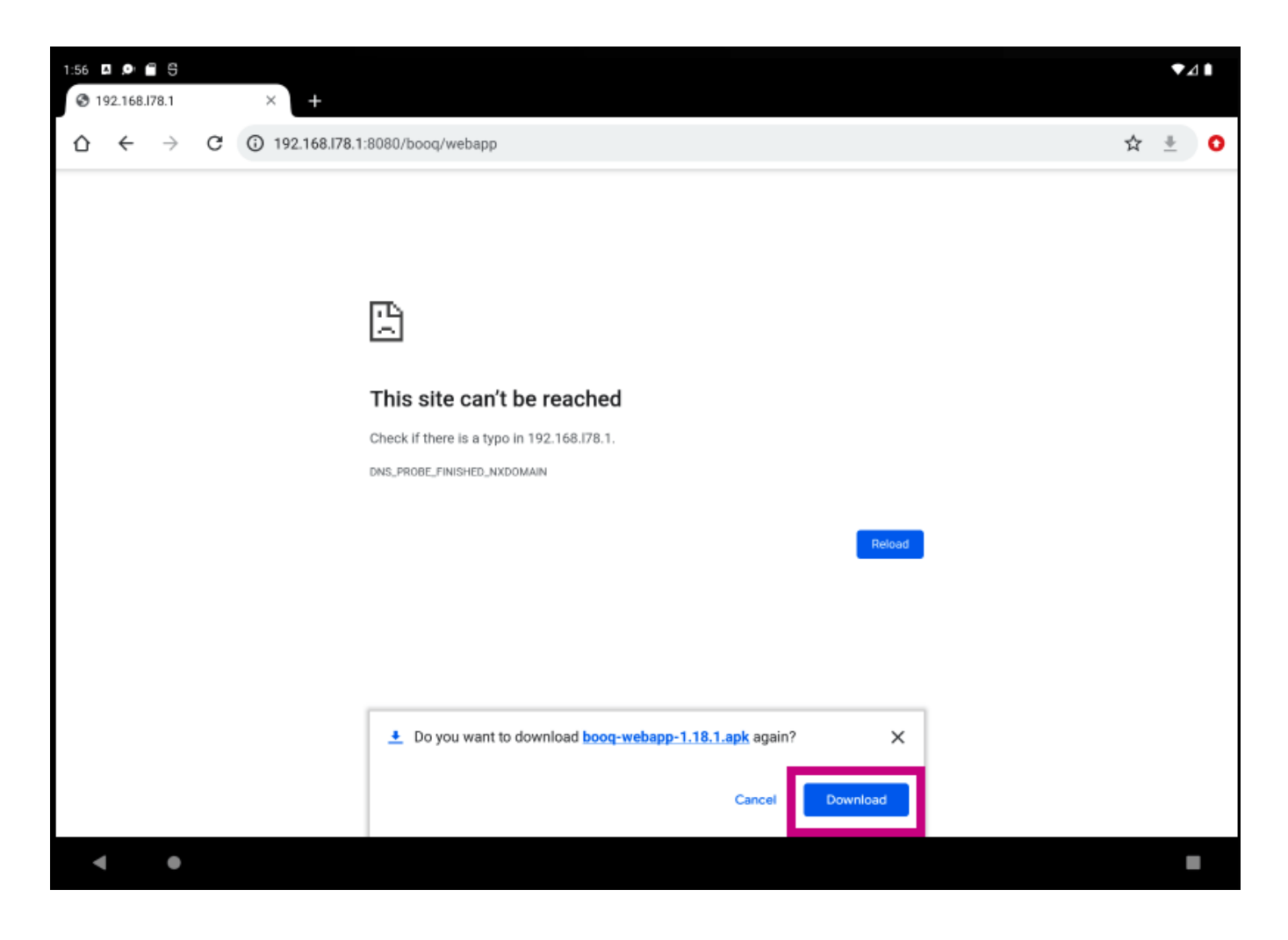

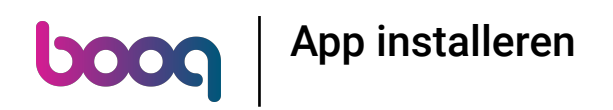

# Klik op Openen.  $\odot$

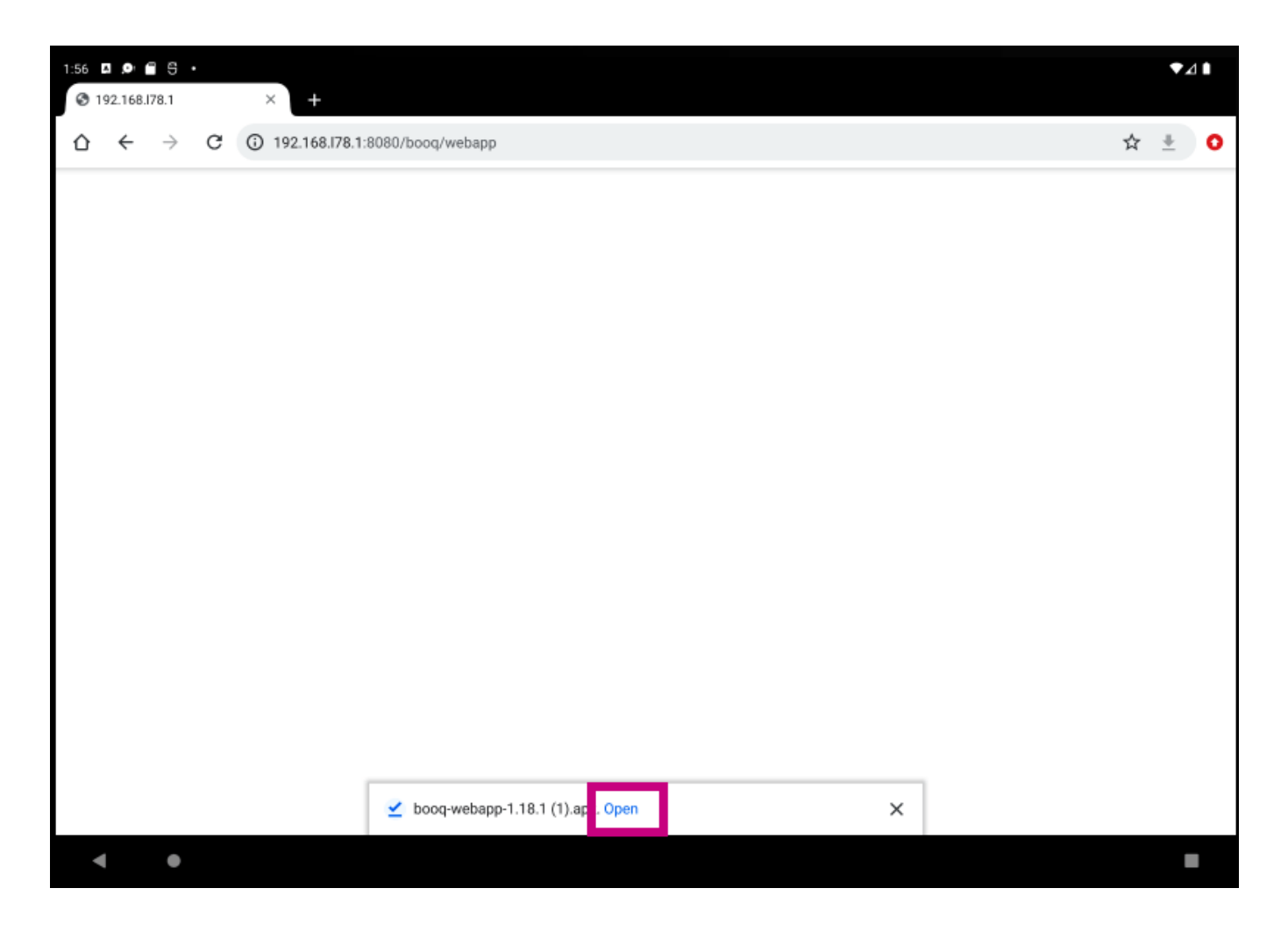

# Klik op INSTALL.  $\odot$

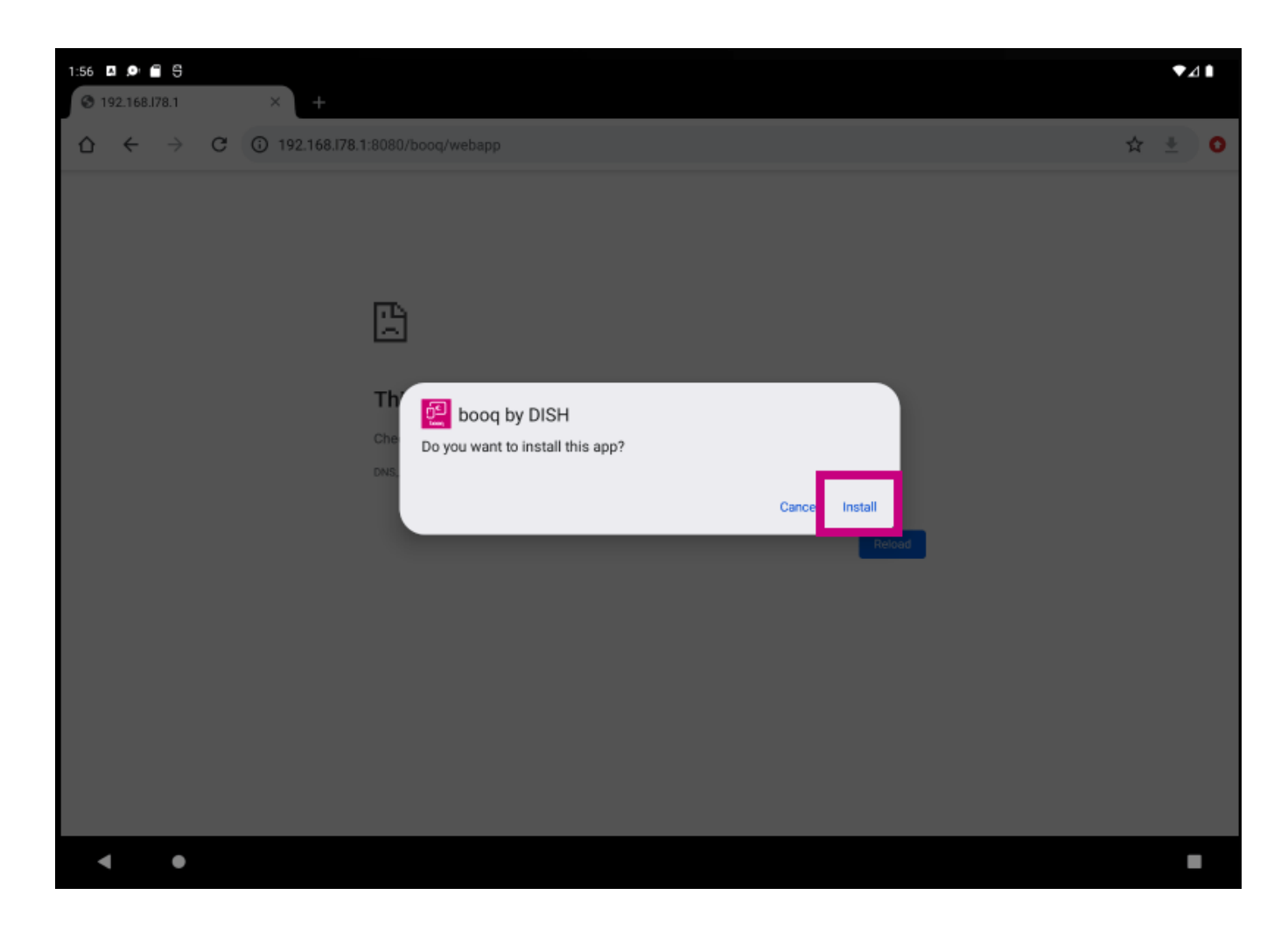

# Klik op OPENEN.  $\odot$

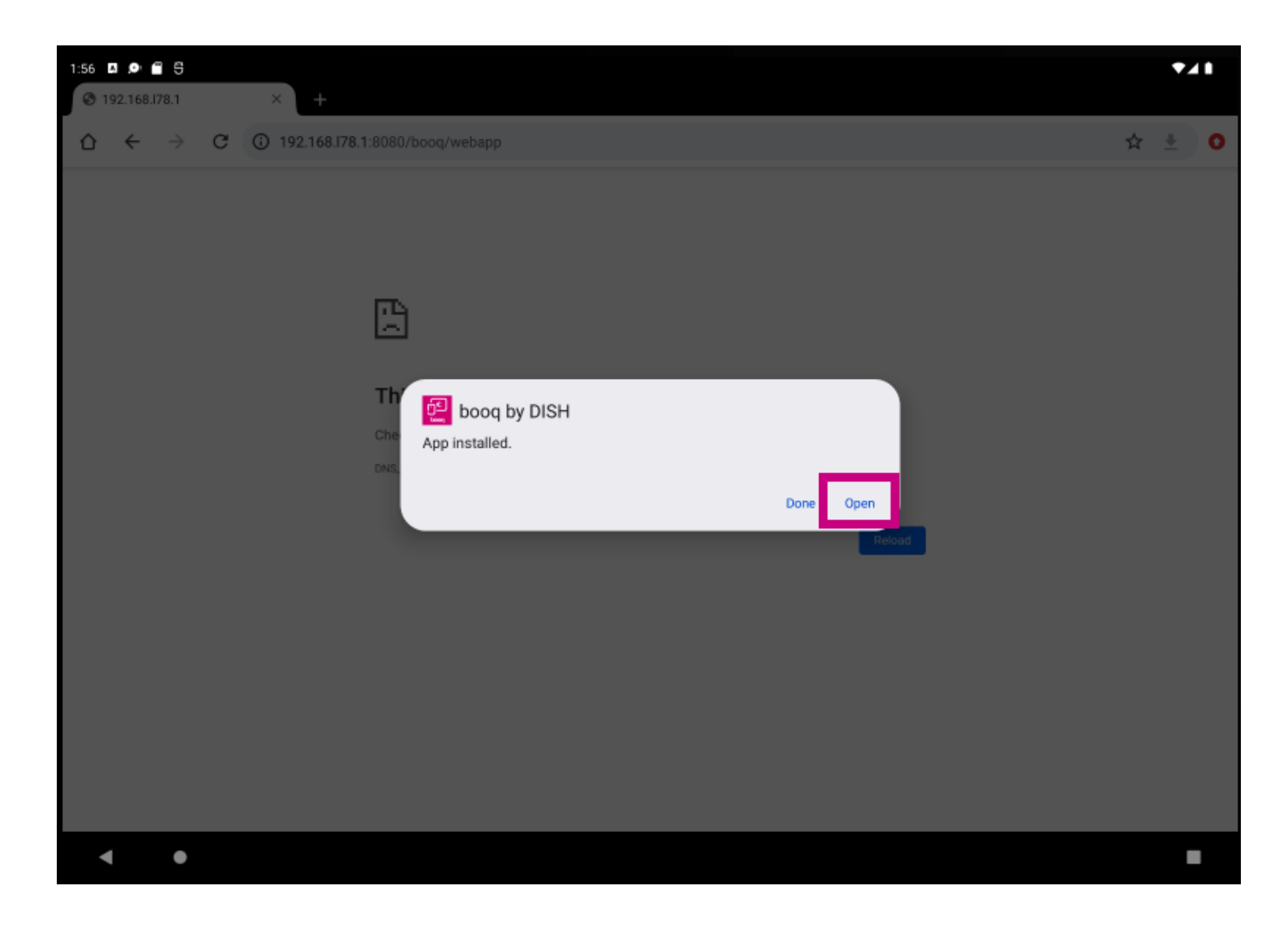

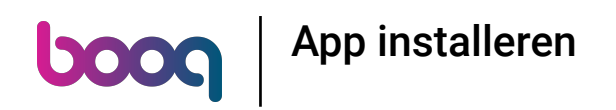

# Dat is het. Je bent klaar.  $\odot$

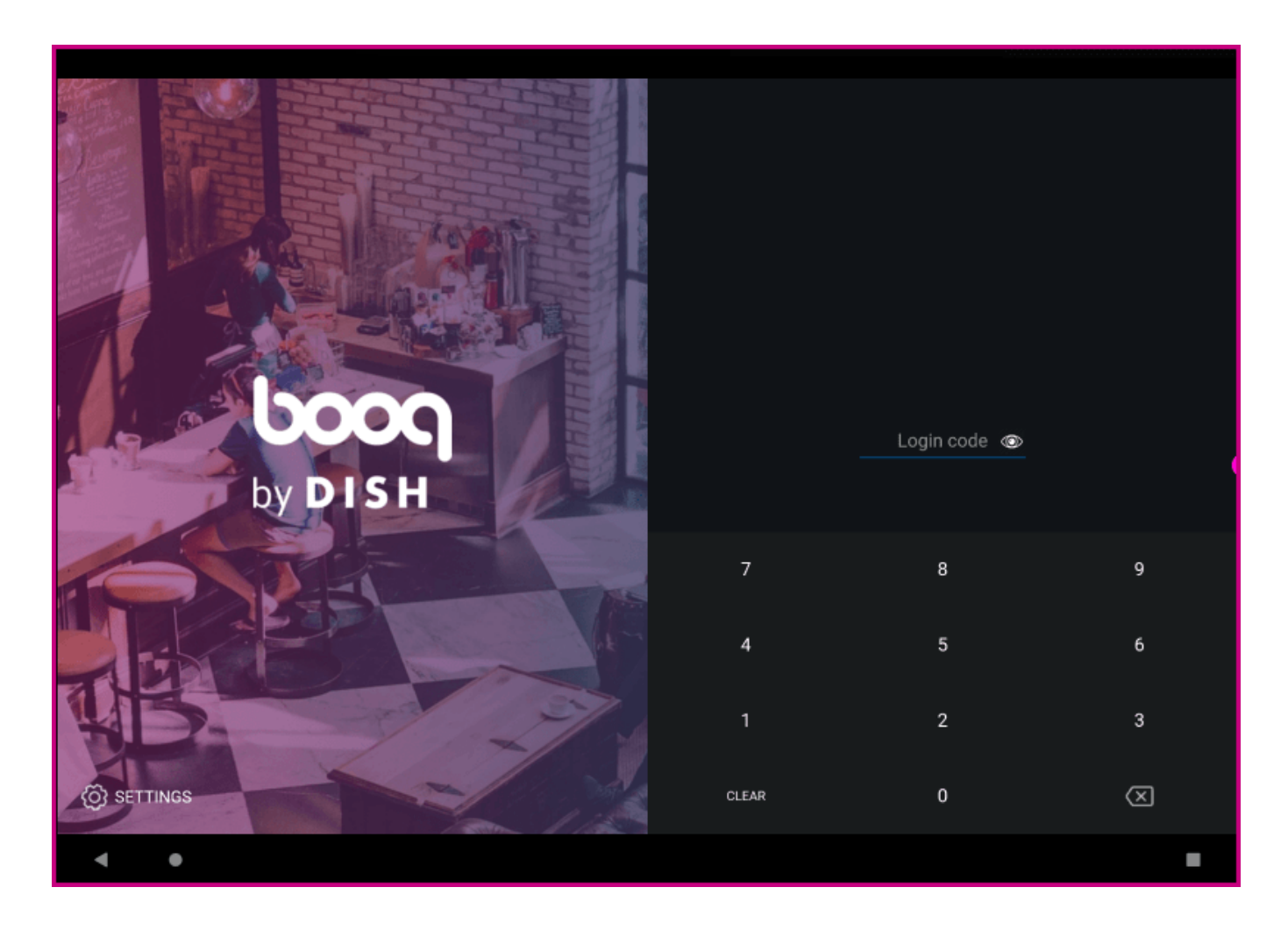

App installeren

**boog** 

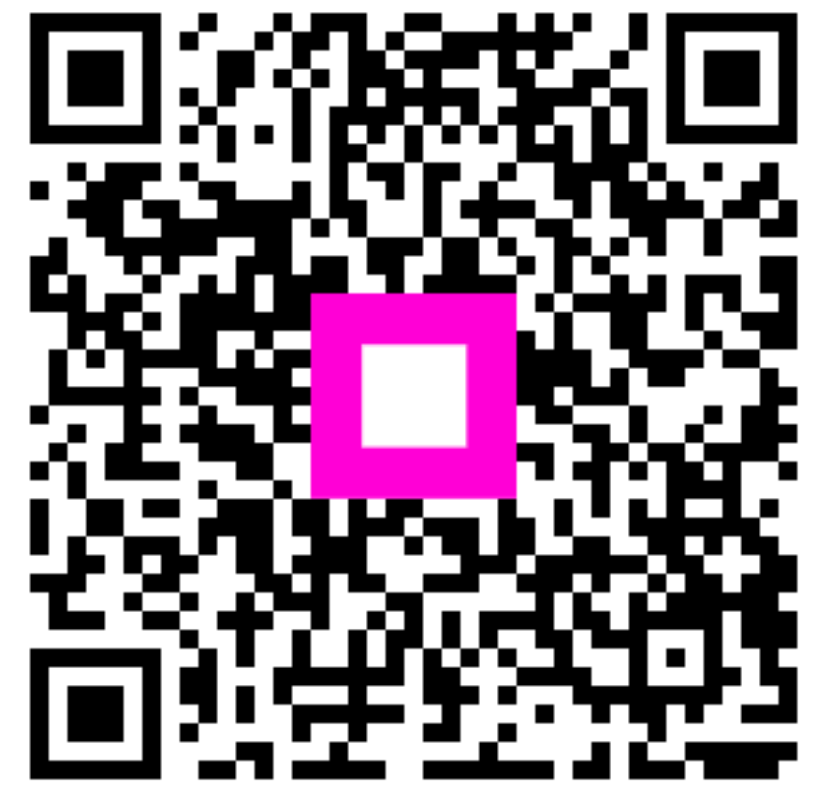

Scan to go to the interactive player